一、登录

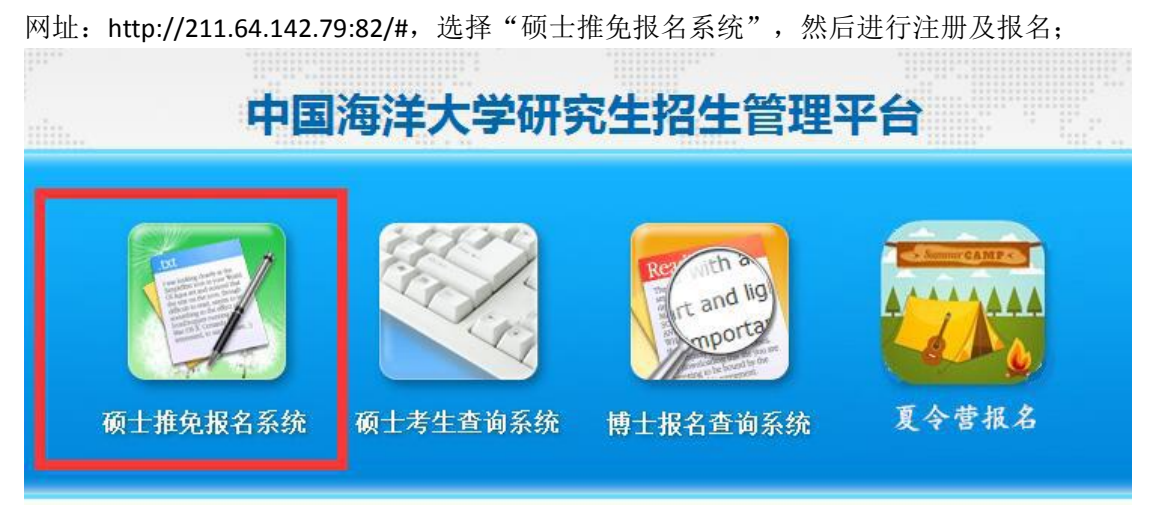

二、报名

1.参加类别选择: 推荐免试或者"创新人才培养专项计划"(只能选择一种)

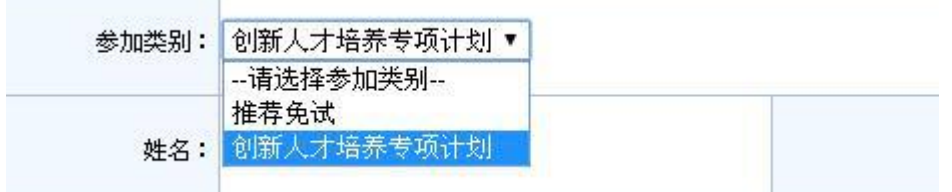

## 注:"创新人才培养专项计划"只能报考理学、工学、农学、医学等学术学位 专业,文科类专业及专业学位不接受报考。

## 2.报名成功后点提交,等待审核

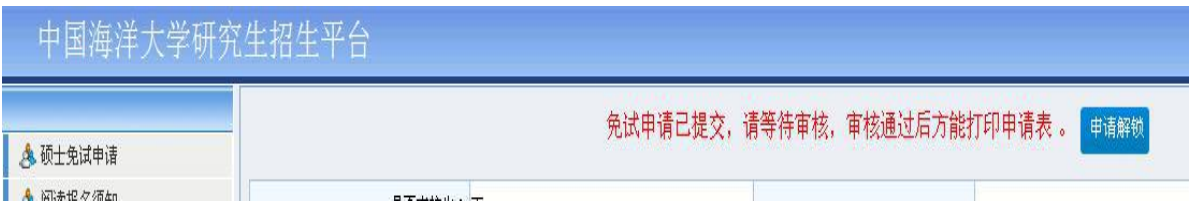

三、通过审核后,若确定可参加复试,请及时点击确认参加复试并打印申请表

**1.**考生需在学院规定时间内及时点击"确认参加复试",没有及时回复者视为自动放弃复试 资格;

2.若审核通过可以打印推免或"创新人才培养专项计划"申请表。

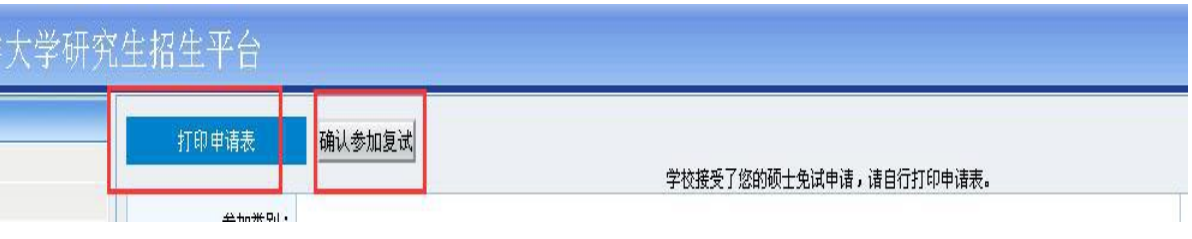